## **Package Contents**

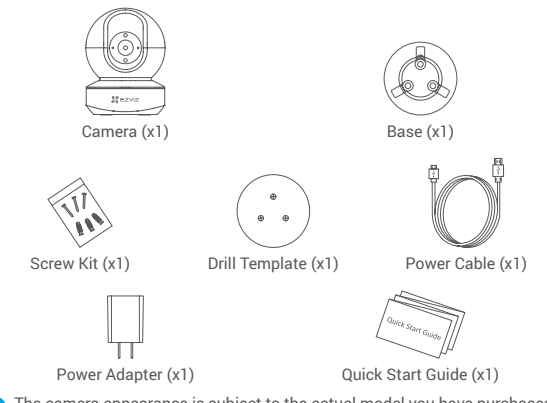

The camera appearance is subject to the actual model you have purchased.

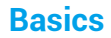

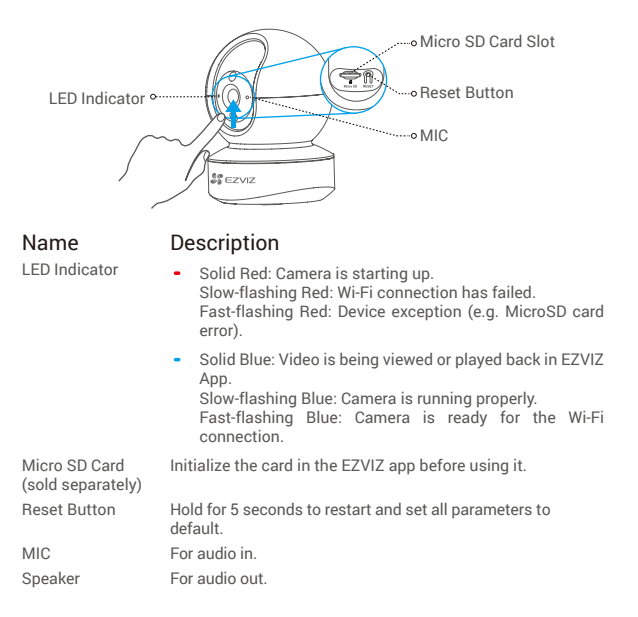

**EN** 

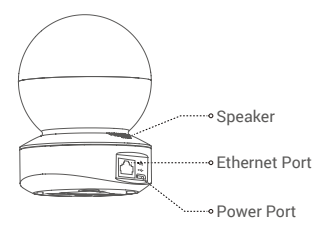

# **Setup**

## **1 Power-on**

Plug the power cable into the camera, and then plug the power adapter into an outlet as shown in the figure below.

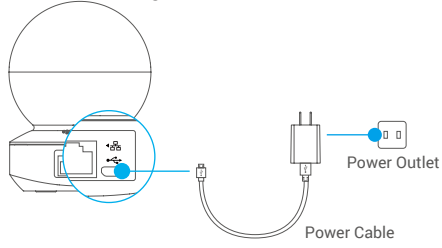

The LED turning fast-flashing blue indicates that the camera is powered on and ready for Wi-Fi configuration.

## **2 Camera Setup**

#### 1. Create a user account

- Connect your mobile phone to Wi-Fi using your 2.4GHz network.
- Search for "EZVIZ" in the App Store or Google Play(TM).
- Download and install the EZVIZ app.
- Launch the app.
- Create and register an EZVIZ user account by following the start-up wizard.
	-

The camera works with 2.4GHz Wi-Fi signals. If you have a dual-band router with separate 2.4GHz and 5GHz networks, make sure your phone is connected to the 2.4GHz one.

#### 2. Add a camera to EZVIZ

- Log in to your account using the EZVIZ app.
- -On the Home screen, tap "+" on the upper-right corner to go to the Scan QR Code interface.

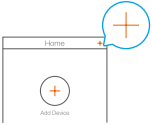

- Scan the QR code on the bottom of the camera.

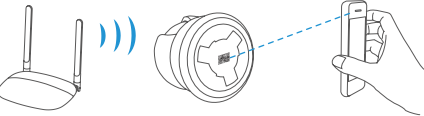

- Follow the EZVIZ app wizard to finish Wi-Fi configuration.

Hold the Reset button for 5s in any of the following cases:

- The camera fails to connect to your Wi-Fi network.
- You want to select another Wi-Fi network.

# **Installation (Optional)**

## **1 Install the Micro SD Card (Optional)**

- 1. Rotate the sphere upwards until you see the card slot.
- 2. Insert the Micro SD card (sold separately) into the card slot as shown in the figure below.

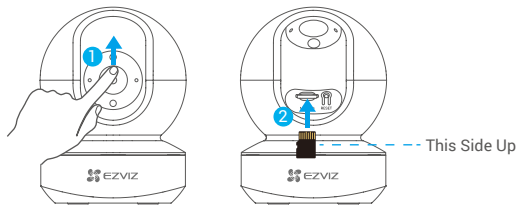

After installing the Micro SD card, you should initialize the card in the EZVIZ app before using it.

- 3. In the EZVIZ app, tap the **Storage Status** in the Device Settings interface to check the SD card status.
- 4. If the memory card status displays as **Uninitialized**, tap to initialize it.

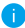

The status will then change to **Normal** and it can store videos.

## **2 Install the Base**

The camera can be placed horizontally or mounted on the ceiling. Here we take ceiling mounting as an example.

- 
- $\cdot$  Make sure the ceiling is strong enough to withstand three times the weight of the camera
- Avoid positioning the camera in an area that gets a lot of light shining directly into the camera lens.
- Place the drill template onto the surface you have chosen to mount the camera.
- (For cement wall/ceiling only) Drill screw holes according to the template, and insert three anchors.
- Use three metal screws to fix the camera base according to the template.

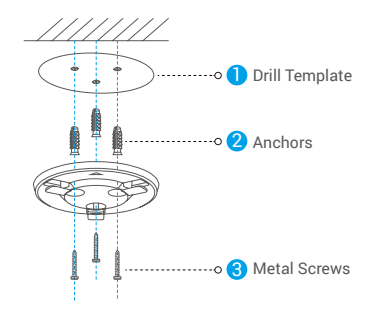

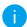

Please tear up the drill template after installing the base if needed.

#### **3 Install the Camera**

Mount the camera to the base, and turn it clockwise until it is fixed.

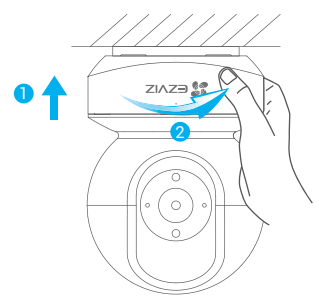

- After installing the camera, please go to the EZVIZ app to flip the camera image.
	- For detailed information, please visit www.ezvizlife.com.